# **BAB III**

# **PELAKSANAAN KERJA MAGANG**

#### **Kedudukan dan Koordinasi**

Selama melaksanakan program kerja magang di *Mosmoss Studio* pada tanggal 18 Januari 2020 sampai 16 April 2020, penulis bertugas sebagai *3D props artist*. Penulis mengerjakan pekerjaan yang berhubungan dengan pembuatan asset environment berbentuk 3D yang digunakan kedalam sebuah game. Pekerjaan tersebut dikoordinasikan oleh Ramos Suka selaku *Director* dari *Mosmoss Studio* dan juga pembimbing lapangan yang mengawasi pekerjaan penulis.

## **1. Kedudukan**

Kedudukan atau posisi penulis pada saat melakukan program kerja magang di *Mosmoss Studio* adalah sebagai *junior property artist*. Penulis diberikan projek pembuatan asset untuk keperluan portofolio perusahaan yaitu *3D Sci-fi Flash Grenade* mulai dari *modeling, sculpting, retopology, texturing, dan rendering*. Selain itu, penulis juga diberikan tugas asset 3D karakter untuk projek trailer pada game yang berjudul *Game of Thrones.* Tetapi disini, penulis akan berfokus pada projek *3D Sci-fi Flash Grenade.* Penulis diawasi dan dibimbing oleh Director *Mosmoss Studio* yaitu Ramos Sumka dan mendapatkan bimbingan lain dari *lead character artist, lead environment artist* serta *lead prop artist.*

#### **2. Koordinasi**

Pada projek utama yang penulis kerjakan selama kurang lebih 1 bulan di *Mosmoss Studio* yaitu *3D Sci-Fi Flash Grenade*, koordinasi dimulai dari *Director* yang memberikan tugas. Kemudian *Director* dibantu oleh *Lead Prop Artist* mencari *concept* melalui *website* yaitu *Artstation*. Setelah mendapatkan *concept* yang sesuai, *Director* memberikan tugas tersebut kepada penulis untuk mulai dikerjakan.

Sebelum penulis mengerjakan, biasanya beberapa *lead* akan memberikan contoh dan menjelaskan *workflow* sehingga penulis dapat mengikuti arahan dari para *lead* tersebut. Setiap tahapan kerja sudah terlaksanakan, penulis akan memberikan kepada *lead* untuk diperiksa. Terkadang penulis akan mendapatkan revisi, diluar dari hal itu, penulis bisa melanjutkan pada tahap selanjutnya. Pada akhirnya, hasil yang telah dikerjakan akan diperiksa oleh *director.*

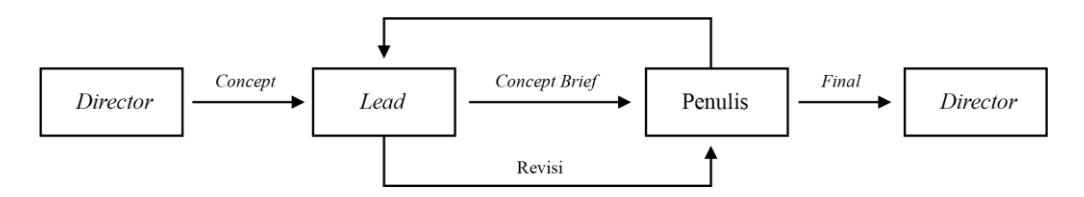

Gambar 3.1. Bagan Alur Koordinasi *Mosmoss Studio* (Dokumentasi Pribadi)

### **Tugas yang Dilakukan**

Dalam beberapa minggu melakukan program kerja magang di *Mosmoss Studio*, penulis mengerjakan beberapa projek. Projek tersebut dituliskan pada tabel dibawah ini:

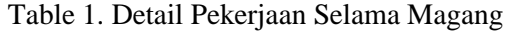

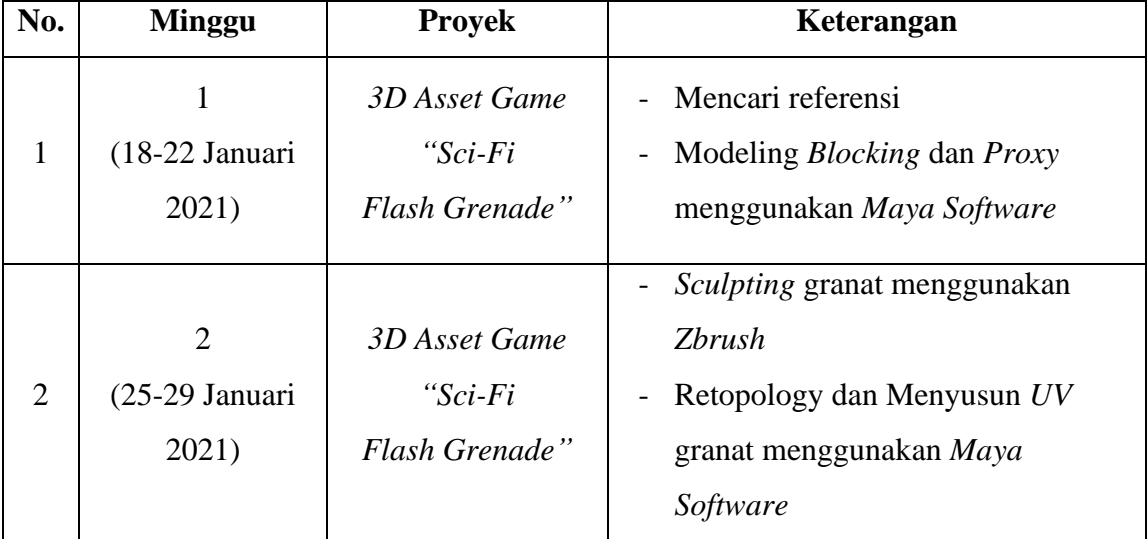

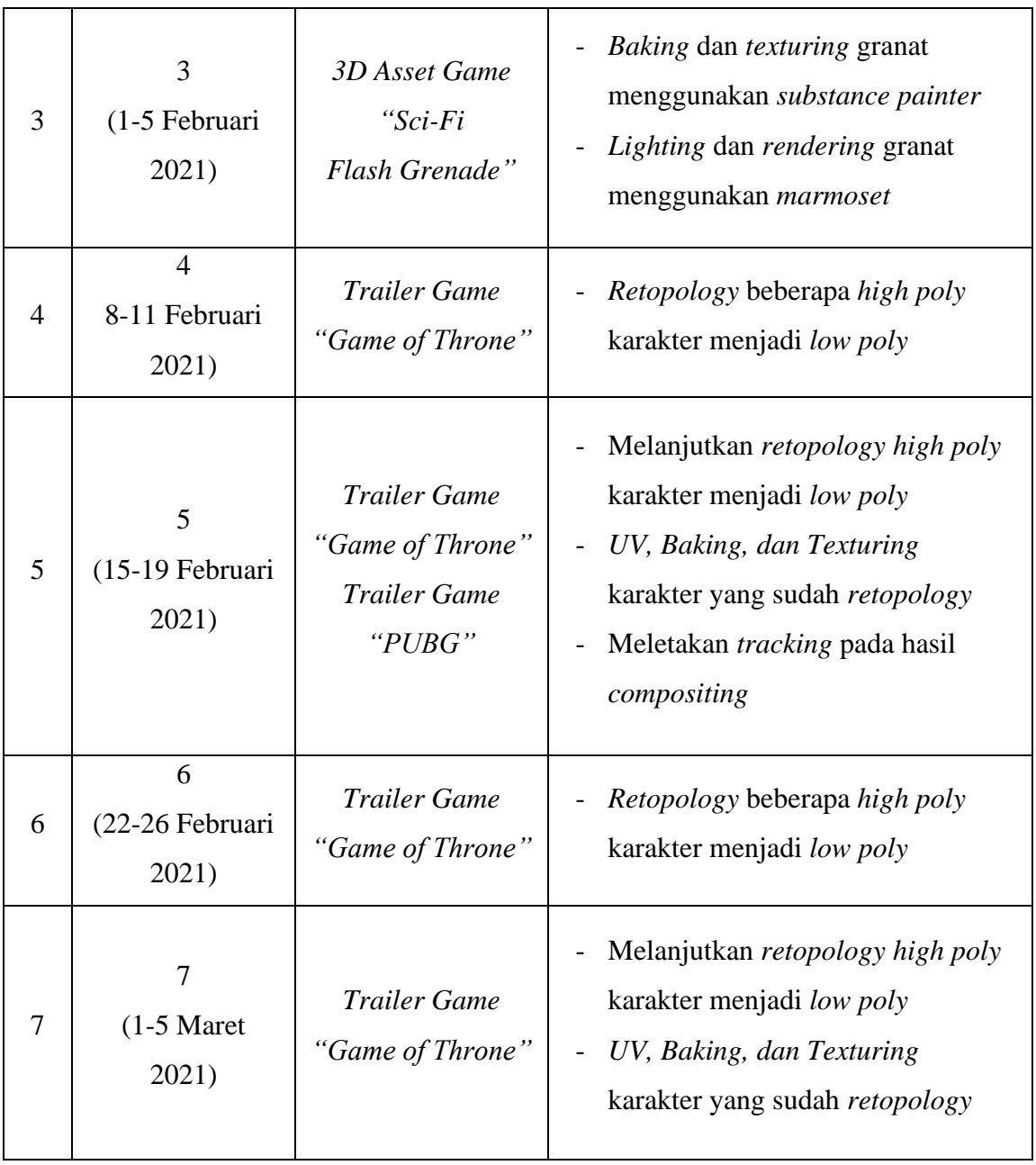

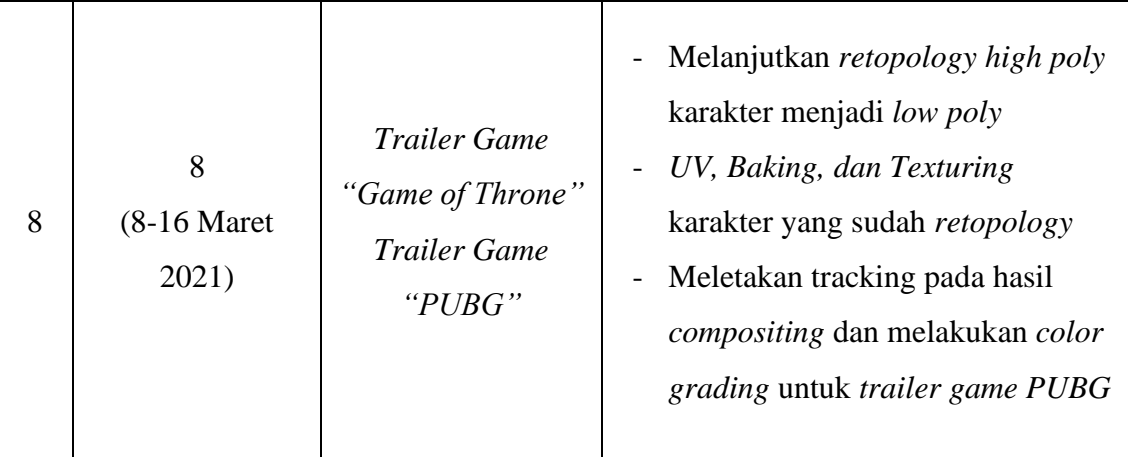

### **Uraian Pelaksanaan Kerja Magang**

Selama pelaksanaan program kerja magang di *Mosmoss Studio*, penulis mengerjakan 3 projek yaitu sebuah asset 3D sebagai protofolio studio yaitu *Sci-Fi Flash Grenade* yang diambil dari konsep milik *Juan Novelletto*. Projek kedua merupakan asset yaitu 3D karakter untuk keperluan trailer pada game *Game of Throne.* Projek tersebut dibuat agar karakter yang sebelumnya memiliki jumlah *poly* yang banyak, menjadi sangat sedikit. Selain itu, penulis juga diberikan tugas untuk melakukan *baking* dan *texturing* dari karakter yang sudah *retopology* tersebut. Projek terakhir adalah membantu *lead technical artist* dalam melakukan tracking motion pada video yang telah di*compositing* yaitu *video trailer* dari *game PUBG*. *Tracking* tersebut dibuat agar dapat memberikan efek tembakan pada senjata api. Kemudian, penulis juga diberikan tugas dalam melakukan *color grading* pada projek tersebut.

## **Proses Pelaksanaan**

*Mosmoss Studio* merupakan studio yang bergerak pada industry pembuatan asset untuk game. Maka dari itu, selama melakukan proses kerja magang, penulis diberikan tugas mengerjakan asset baik property maupun karakter sebagai asset game. Selama 320 jam kerja, penulis diberikan 2 tugas utama yaitu membuat property berupa *sci-fi flash grenade* dan karakter pada trailer game *Game of Thrones.*

## **1.4.1. Sci-fi Flash Grenade**

Sci-fi flash grenade merupakan sebuah projek yang memiliki tujuan sebagai portofolio dalam bentuk asset 3D game atas nama *Mosmoss Studio*. Penulis diminta untuk membuat asset 3D menggunakan referensi konsep dari [Juan](https://www.artstation.com/juannovelletto)  [Novelletto](https://www.artstation.com/juannovelletto) dengan estimasi waktu pengerjaan 30 hari atau 1 bulan.

Dalam projek ini, penulis memulai dengan memilih satu dari tiga konsep yang telah dibuat oleh Juan Novelletto melalui akun artstation yang dia miliki.

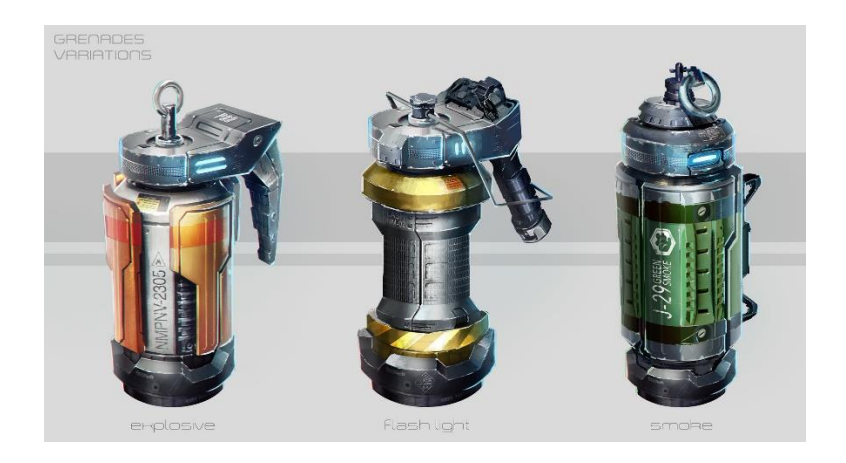

Gambar 3.2. Konsep dari *Sci-fi Flash Grenade* (*ArtStation - [Grenades concept, Juan Novelletto](https://www.artstation.com/artwork/kQOmd)*)

Penulis memilih konsep *flash grenade* yang berwarna hijau karena dinilai tidak terlalu memiliki part yang kompleks dan lebih menarik. Setelah menentukan konsep yang akan dibuat, penulis diberikan arahan untuk mencari referensi yang akan digunakan dalam membuat aset granat tersebut.

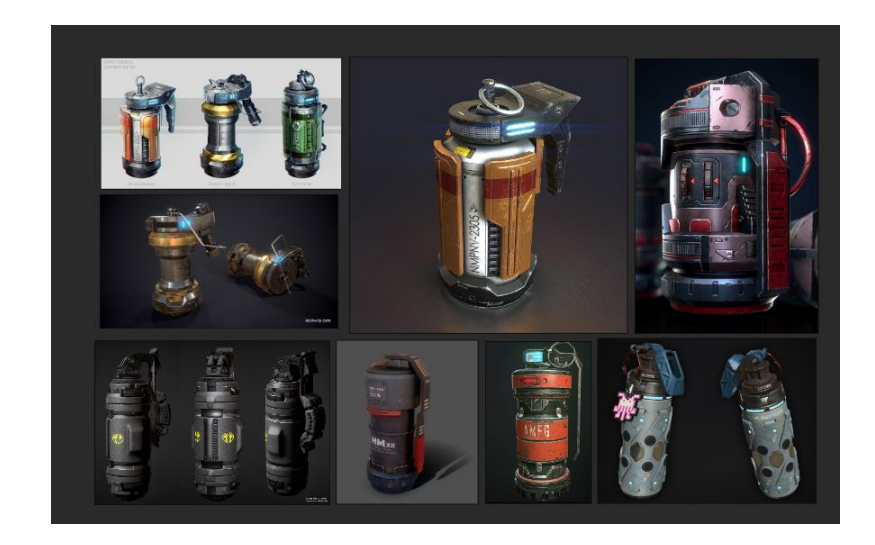

Gambar 3.3. Referensi *Sci-fi Grenade* (Dokumentasi Pribadi)

Sebelum mulai proses modeling, penulis dijelaskan mengenai *workflow* dalam melakukan pembuatan aset granat menggunakan aplikasi *Maya Software*. Yang pertama adalah *proxy* yaitu menentukan ukuran aset dalam satuan yang telah didiskusikan. Dalam hal ini, granat memiliki ukuran sekitar 15-20 cm.

Setelah menentukan ukuran, barulah membuat dasar dari model yang sederhana tanpa membuat detail kecil dari granat tetapi tetep sesuai dengan konsep. Proses ini dinamakan *bloking.*

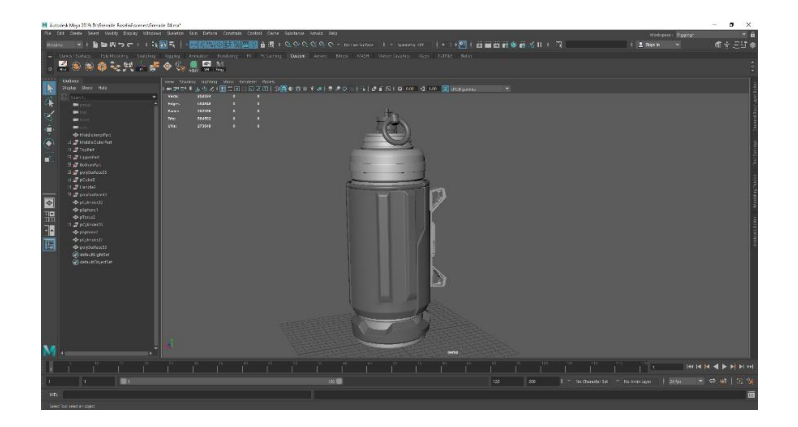

Gambar 3.4. Proses *Blocking* (Dokumentasi Pribadi)

Proses membuat detail dimulai setelah melakukan proses *bloking*. Disini, penulis mengatur semua objek ke dalam *mode smooth* agar memiliki banyak poly. Setelah itu, semua objek akan di*export* menjadi format fbx dan di*import* kedalam aplikasi *Zbrush*.

Aplikasi *Zbrush* digunakan untuk melakukan proses sculpting yaitu proses memasukan detail pada granat. Proses ini akan memerlukan granat dengan jumlah poly yang sangat banyak agar mendapatkan hasil maksimal. Maka dari itu, proses pertama yang dilakukan adalah menerapkan *tools* dengan nama *dynamesh* dan *zremesher* agar jumlah poly dapat semakin banyak dan letaknya beraturan.

Kemudian, barulah masuk dalam proses *sculpting*. Keseluruhan bagian granat memerlukan proses ini karena granat tersebut terbuat dari bahan besi. Agar bahan besi ini terlihat lebih menarik dan realistis, maka perlu ditambahkan *chip off* atau sesuatu yang memperlihatkan ketidak sempurnaan sebuah aset seperti retak, penyok, goresan dan lainnya.

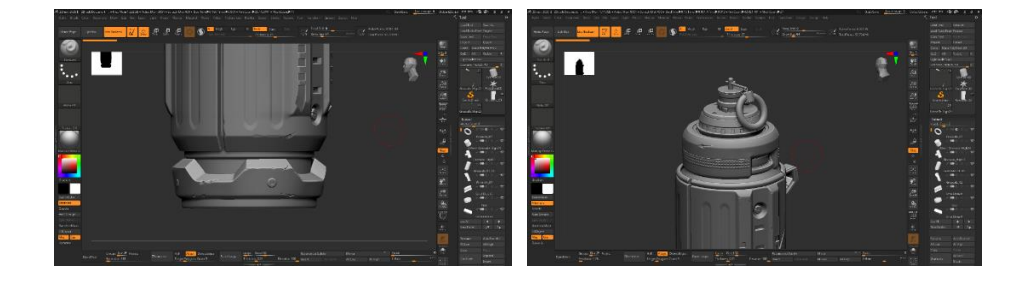

Gambar 3.5. Hasil dari Proses *Chip Off* (Dokumentasi Pribadi)

Selain itu, ada beberapa bagian yang jauh lebih mudah dan lebih praktis dilakukan menggunakan *alpha* pada aplikasi *zbrush* dibandingkan pada aplikasi *maya*. Ada juga proses yang menggunakan fitur *live bolean.*

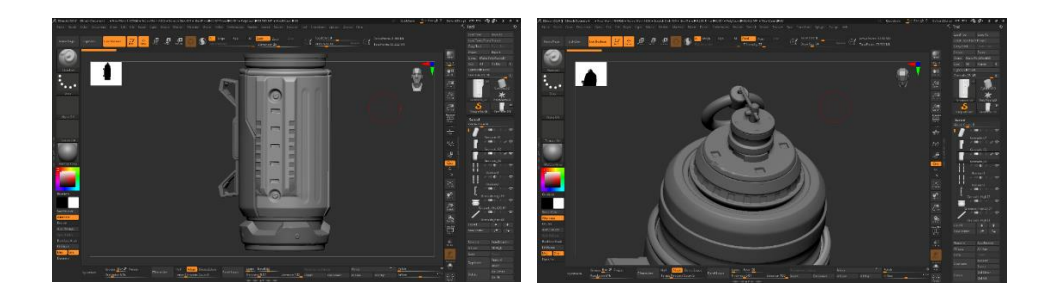

Gambar 3.6. Proses Sculpting Menggunakan *Alpha* dan *Live Bolean* (Dokumentasi Pribadi)

Setelah selesai pada proses detailing dalam sculpting, penulis harus masuk kedalam proses *decimate* yaitu mengurangi jumlah poly yang sangat banyak tanpa menghilangkan detail yang telah dibuat. Hal ini dilakukan agar ketika masuk kedalam proses *retopology*, aplikasi *maya* tidak akan *crash* karena aplikasi *maya* tidak sanggup dengan jumlah poly yang bisa sampai jutaan.

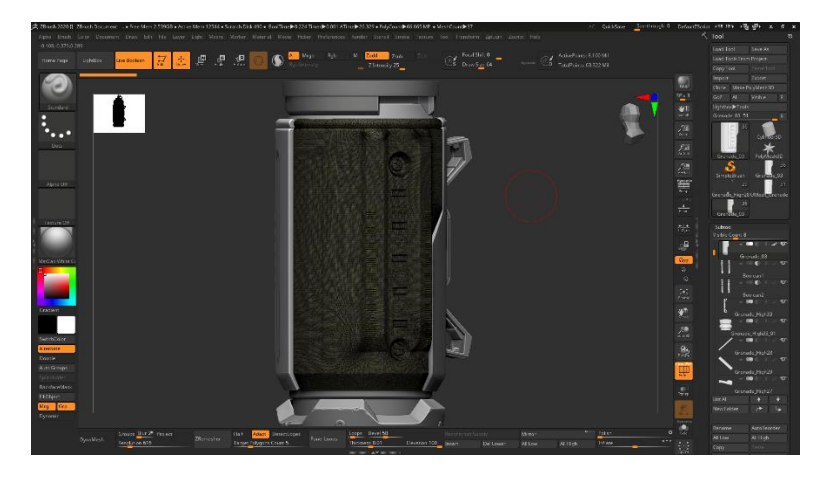

Gambar 3.7. Sebelum Proses *Decimate* (Jumlah *Poly* Sangat Banyak) (Dokumentasi Pribadi)

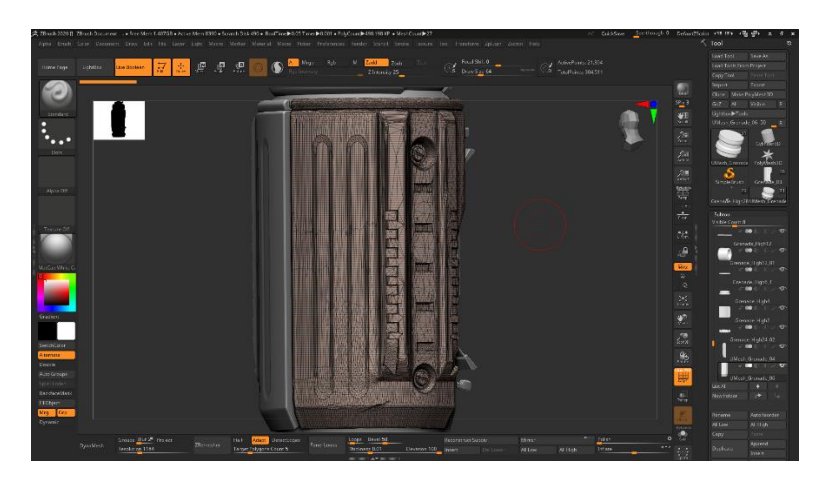

Gambar 3.8. Setelah Proses *Decimate* (Dokumentasi Pribadi)

Hasil dari proses *decimate* akan membuat letak vertex menjadi sangat berantakan. Maka dari itu, penulis lanjut ketahap selanjutnya yaitu *retopology.* Proses ini akan memperbaiki *vertex* yang berantakan dan kembali menjadi *low poly* yaitu jumlah *vertex* yang sedikit.

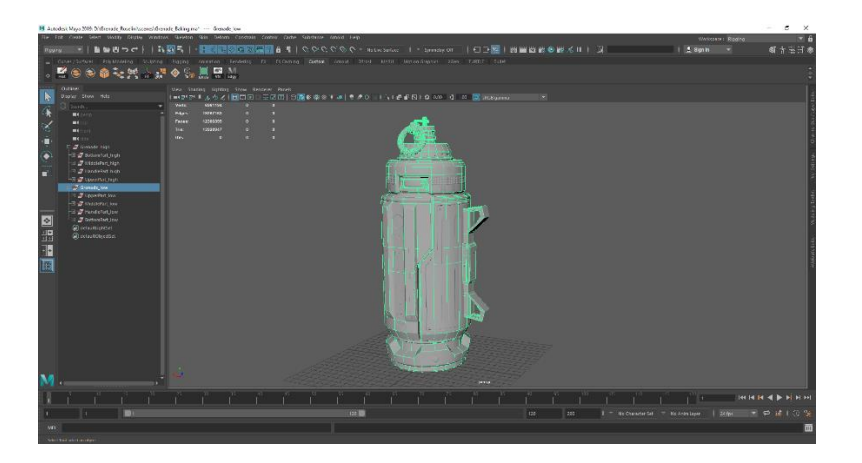

Gambar 3.9 Hasil dari Proses *Retopology* (Dokumentasi Pribadi)

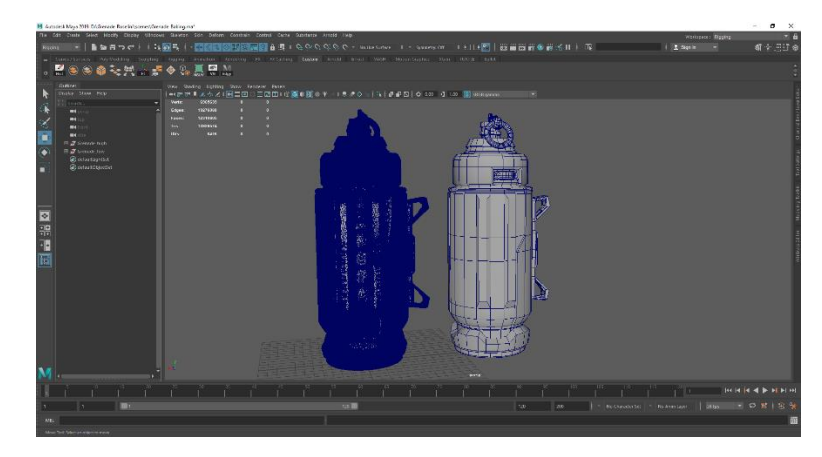

Gambar 3.10. Perbandingan Antara *High Poly* dengan *Low Poly* (Dokumentasi Pribadi)

Setelah selesai melakukan *retopology,* setiap objek akan dibuka permukaannya sehingga bisa ditexture dengan baik. Bagian ini merupakan proses pembukaan *UV* melalui *UV editor* atau dengan *NSUV.*

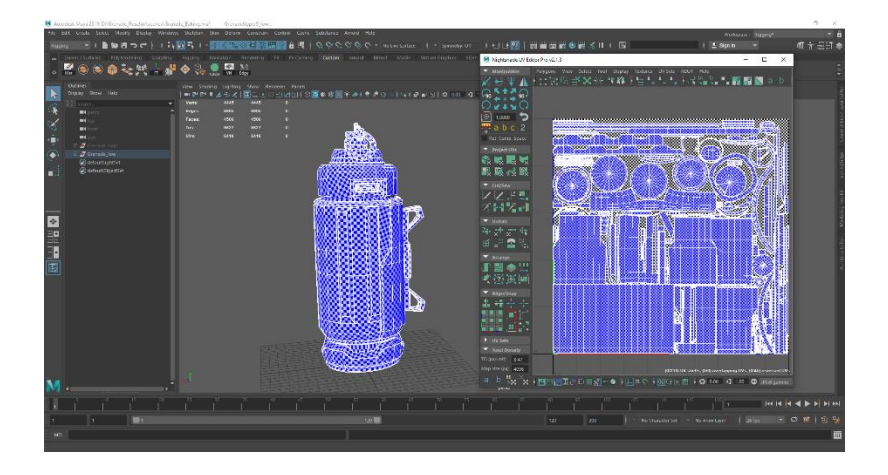

Gambar 3.11. Proses Membuka *UV* (Dokumentasi Pribadi)

Penamaan setiap part harus sesuai antara objek yang *high poly* dengan objek yang *low poly.* Hal ini dimaksudkan agar hasil dari proses selanjutnya akan terlihat lebih baik, rapih dan lebih memudahkan.

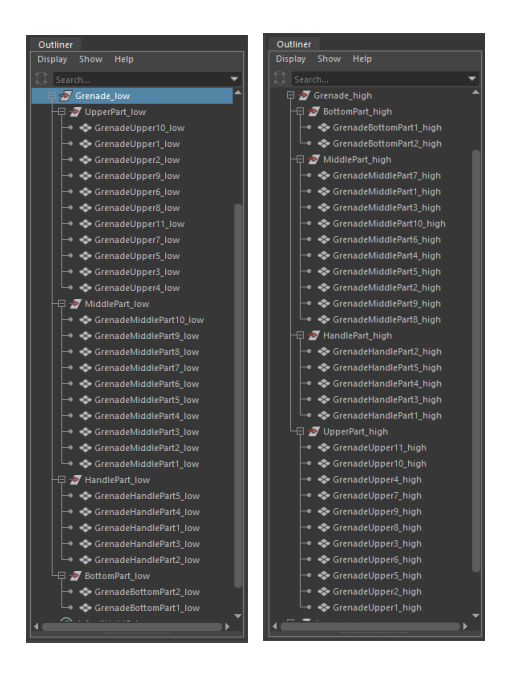

Gambar 3.12. Penamaan Setiap Bagian dari Granat Dokumentasi Pribadi

Kemudian, setiap objek baik *high poly* dan *low poly* di*export* secara terpisah dengan format fbx. Proses selanjutnya adalah *baking,* yaitu melakukan sebuah projeksi dari objek *high poly* yang memiliki detail diatas objek *low poly*. Hal ini perlu dilakukan karena dalam game, asset yang digunakan tidak boleh memiliki jumlah *vertex* yang banyak karena akan membuat game sangat berat ketika *render* dan tidak bisa dimainkan. Maka dari itu, *baking* akan membuat asset dengan jumlah *vertex* yang sangat sedikit tetapi tetap memiliki detail yang sangat tajam. Proses *baking* pada aset *sci-fi flash grenade* menghasilkan beberapa map yaitu *Normal map, world space normal, ambient occlusion, curvature,* dan *position* dari UV yang telah dibuka.

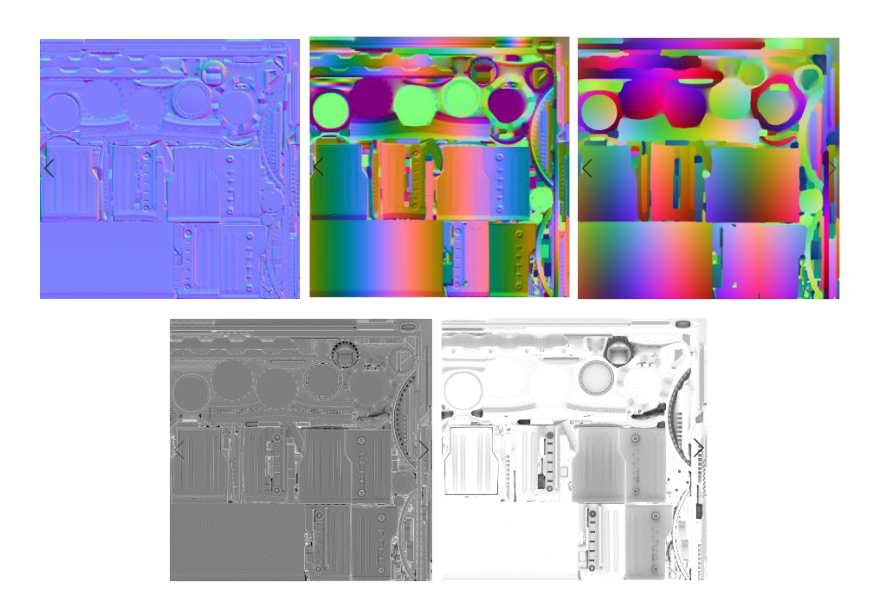

Gambar 3.13. Beberapa Map Hasil dari Proses *Baking* (Dokumentasi Pribadi)

Proses *baking* dilakukan dengan aplikasi *substance painter.* Tidak hanya sampai situ, aplikasi tersebut juga digunakan untuk melakukan *texturing.* Sebelumnya, penulis tidak pernah menggunakan aplikasi tersebut sehingga proses ini selalu didampingi oleh pembimbing lapangan yang mengajarkan dan membatu ketika ada kendala.

Tema dari asset *sci-fi flash grenade* yang dibuat oleh penulis adalah granat yang terlihat canggih dan sangat realistis, maka dari itu, texture yang diharapkan adalah texture yang akan terlihat sangat nyata seperti keadaan sesungguhnya. Untuk memenuhi hal ini, penulis menggunakan berbagai macam texture dengan sangat memperhatikan detail dan kerapihannya. Disini, penulis juga diberitahu bahwa penamaan layer sangat berpengaruh sehingga harus rapih.

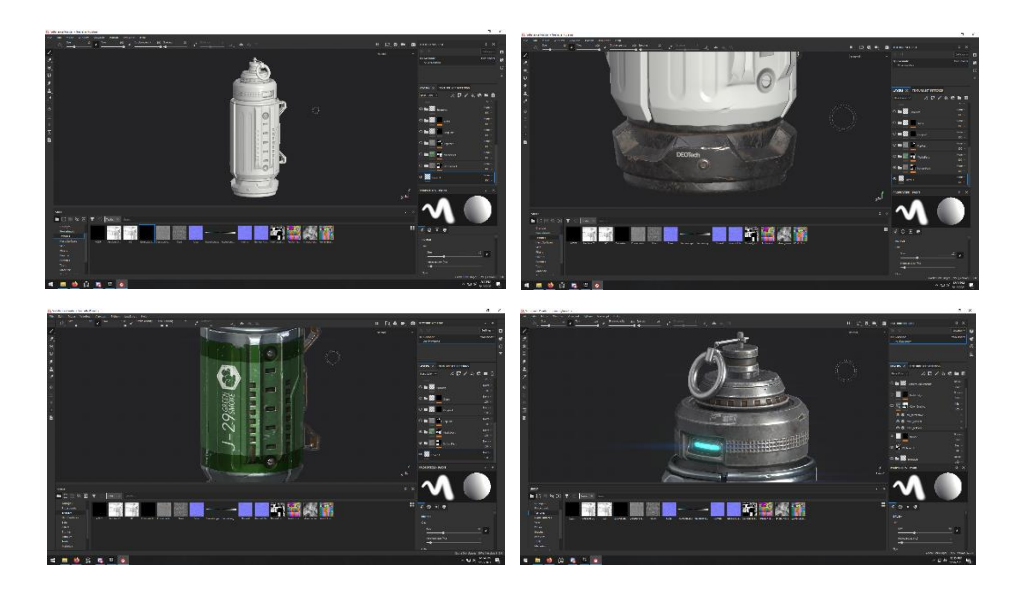

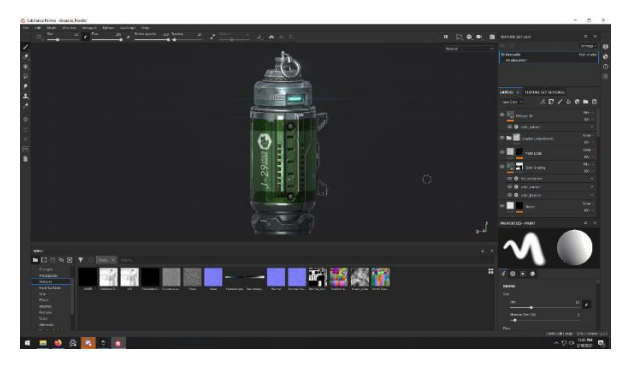

Gambar 3.14. Proses *Texturing* (Dokumentasi Pribadi)

Texture yang telah diatur dengan asset granat kemudian harus di*export* dalam format *Jpeg*. Hasil dari *texturing* akan terbagi menjadi 6 tergantung kebutuhan asset. Disini, penulis mendapatkan hasil *export* yaitu *base color, emissive, metallic, normal, RMAO, dan roughness*.

|                                   |                                              |                                      | <b>Q.</b> Export textures                  |                        |        |
|-----------------------------------|----------------------------------------------|--------------------------------------|--------------------------------------------|------------------------|--------|
|                                   |                                              |                                      | <b>SETTINGS</b><br><b>OUTPUT TEMPLATES</b> | <b>LIST OF EXPORTS</b> |        |
| <b>Output maps</b>                | <b>RGB</b><br>$R + G + B$<br>Gray<br>Create: | $R + G + B + A$<br>$RGB+A$           | $\checkmark$<br>Grenade                    |                        |        |
| \$mesh \$textureSet diff(.\$udim) | <b>RGB</b><br><b>A</b><br>$\dot{\mathsf{s}}$ | $png \vee$ $E$                       | Grenade BaseColor.tga                      | 4096x4096 tga          | 8 bits |
|                                   |                                              | 8 bits $\times$ $\times$             | Grenade Emissive.tga                       | 4096x4096 tga          | 8 bits |
| \$mesh_\$textureSet_spec(.\$udim) | <b>RGB</b><br>$\ddot{\mathbf{s}}$<br>--      | $png \vee$ $\mathbb{R}$              | Grenade Metallic.tga                       | 4096x4096 tga          | 8 bits |
|                                   |                                              | 8 bits $\times$ $\times$             | Grenade Normal.tga                         | 4096x4096 tga          | 8 bits |
|                                   | <b>RGB</b><br>$\mathbf{A}$                   | $p n q \vee R$                       | Grenade RMAO.tga                           | 4096x4096 tga          | 8 bits |
| \$mesh_\$textureSet_ddna(.\$udim) | ŝ                                            | 8 bits + dithering $\times$ $\times$ | Grenade Roughness.tga                      | 4096x4096 tga          | 8 bits |

Gambar 3.15. Proses *Export Texture* (Dokumentasi Pribadi)

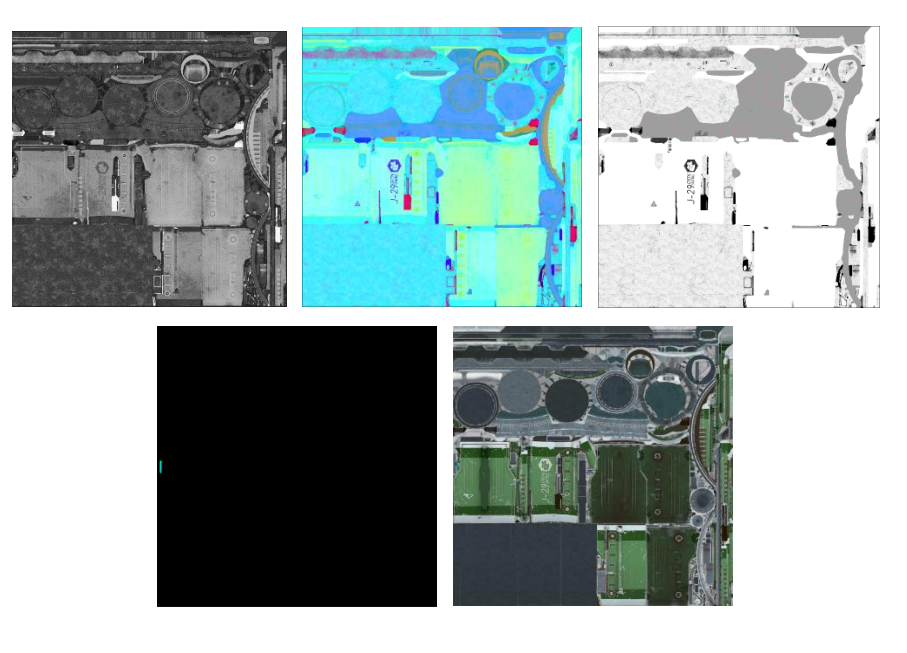

Gambar 3.16. *Textures* yang Sudah *Export* (Dokumentasi Pribadi)

Kemudian, aset *low poly* dengan format *fbx* tersebut dimasukan kedalam aplikasi *marmoset.* Aplikasi ini digunakan untuk merender hasil akhir aset. Setelah melakukan proses *importing* aset, barulah penulis memasukan tekstur yang telah di*export* tadi. Kemudian, penulis harus memasukan *background*, mengatur cahaya, mengatur komposisi granat yang akan di*render,* dan kamera.

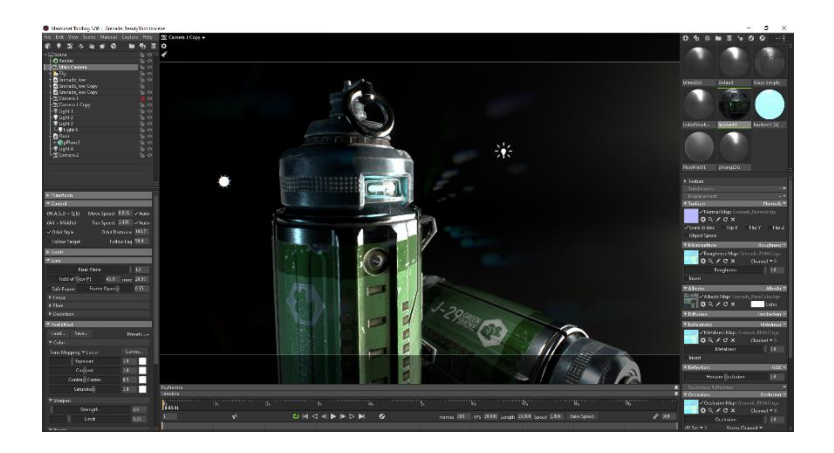

Gambar 3.17. Proses *Lighting* dan *Rendering* (Dokumentasi Pribadi)

File yang telah dirender akan memiliki format *jpeg.* Gambar tersebut harus memasuki tahap akhir yaitu *color grading* untuk memperbaiki beberapa bagian warna yang dirasa kurang tepat. Penulis menggunakan aplikasi *photoshop* dalam proses ini.

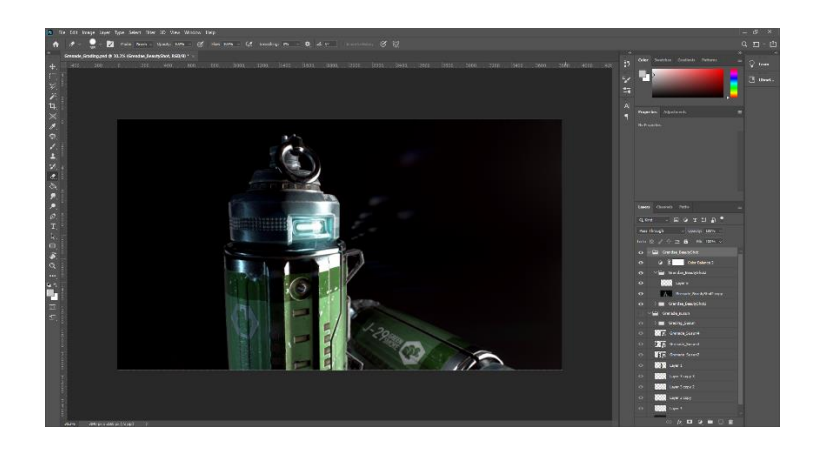

Gambar 3.18. Proses *Color Grading* (Dokumentasi Pribadi)

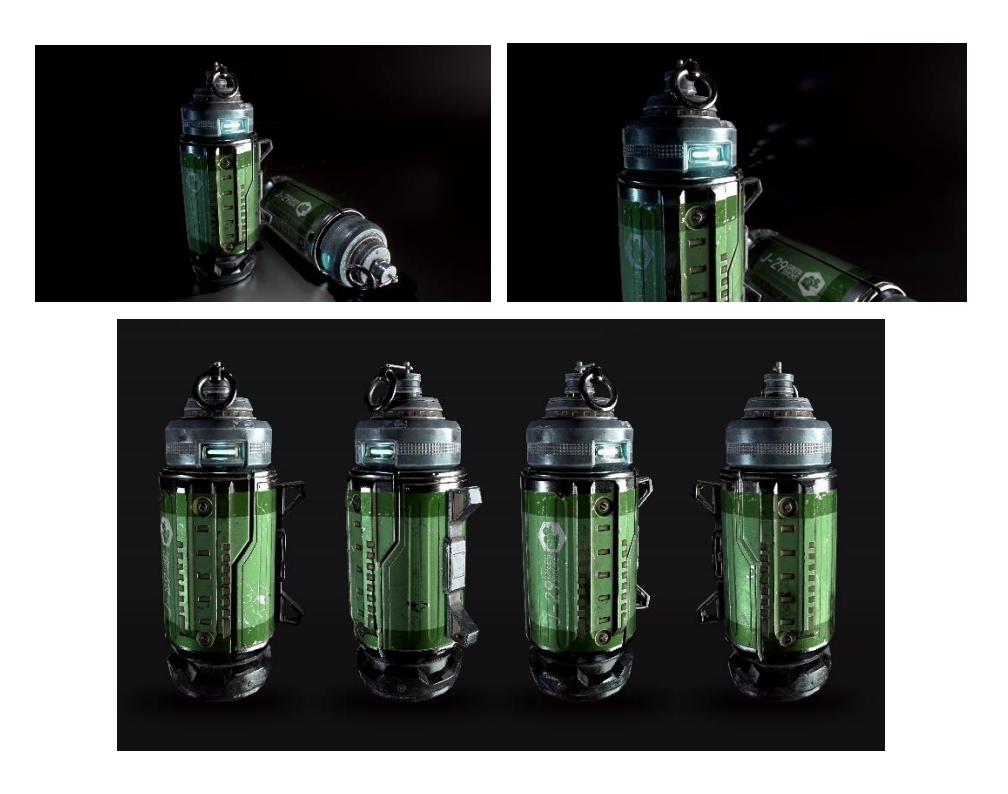

Gambar 3.19. Hasil Akhir dari *Sci-fi Flash Grenade* (Dokumentasi Pribadi)

Setelah selesai dengan semua proses diatas, penulis memberitahu director dari *Mosmoss Studio* agar mendapatkan persetujuan. *Director* dari *Mosmoss Studio* yaitu Ramos Sumka selalu aktif melihat hasil pekerjaan pada setiap tahapnya. Segala bagian yang dianggap kurang harus diperbaiki sehingga terlihat lebih baik. Kemudian, hasil final dari karya ini di*upload* kedalam website *Artstation* dengan akun pribadi penulis tetapi tetap membawa nama *Mosmoss Studio* dan tidak lupa mencantumkan pembuat konsep awal. Selain akun *artstation,* penulis juga mengupload hasil karya kedalam aplikasi *Instagram* dengan akun pribadi dan tidak lupa mencantumkan nama *Mosmoss Studio*.

Keseluruhan proses memakan waktu kurang lebih satu setengah bulan. Penulis mendapatkan banyak sekali bantuan dari beberapa *lead* di *Mosmoss Studio* dan *Director* studio itu sendiri. Kemudian, penulis melanjutkan pekerjaan lain.

## **1.4.2. Karakter untuk Trailer Game** *Game of Thrones*

Karakter pada trailer game *Game of Thrones* atau *GoT* merupakan aset yang dikerjakan untuk keperluan game aset yang akan digunakan pada *trailer game*. Karena adanya alasan kerahasiaan aset pada kedua belah pihak, penulis tidak bisa mencantumkan gambar dari hasil yang telah dikerjakan, tetapi penulis mencantumkan beberapa gambar sebagai contoh trailer game yang dikerjakan.

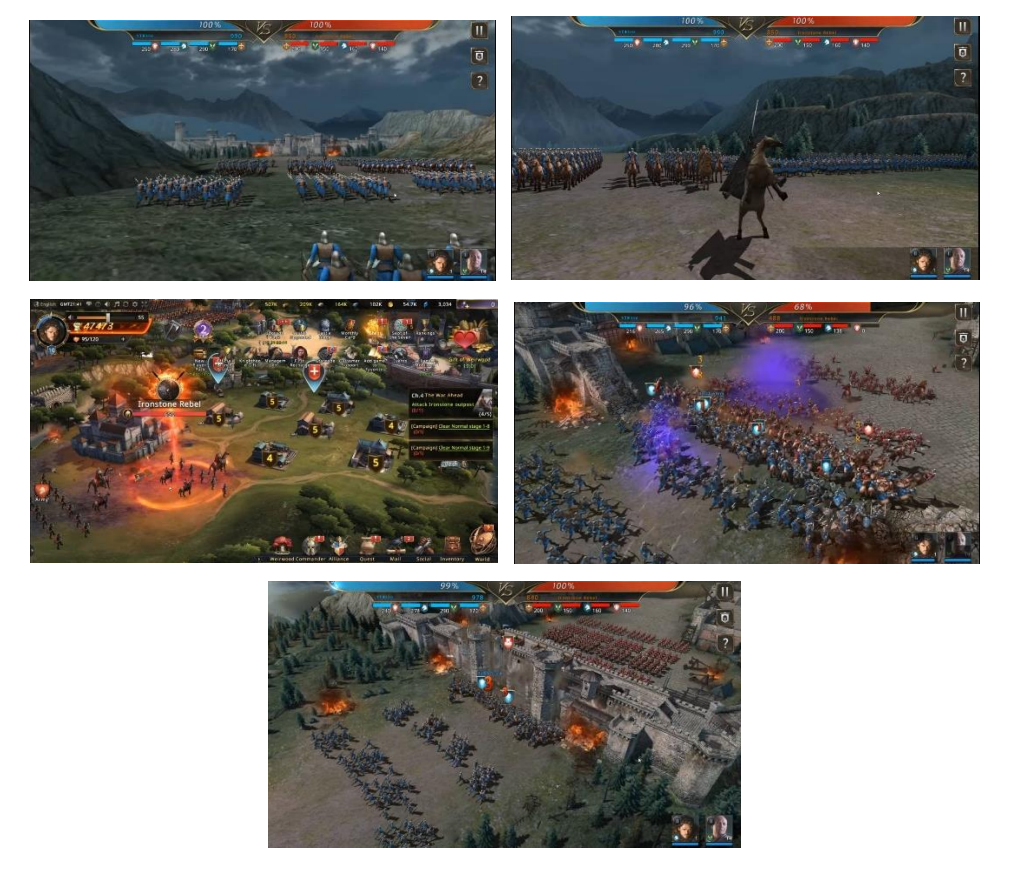

Gambar 3.20 Contoh Karakter pada Game *"Game of Thrones"* (*Rulling The Continent of Westeros in Game of Thrones Winter is Comisng – Youtube channel by Blitz)*

Keseluruhan proses kerja untuk 23 aset karakter dalam trailer game *GoT* ini tidak jauh berbeda dari yang telah dikerjakan pada aset sebelumnya yaitu *sci-fi flash grenade.* Perbedaan terdapat pada *asset high poly* dan jumlah poly ketika melakukan *retopology*. Sebelumnya, penulis harus membuat aset *high poly* menggunakan *zbrush*, sedangkan pada aset karakter disini, penulis sudah mendapatkan aset *high poly* karakter dari klient sehingga penulis hanya perlu membuat *low poly*, *retopology*, dan *texturing*. Penulis juga tidak memerlukan hasil akhir berupa render dan compositing karena penulis hanya memberikan hasil *export* tekstur saja.

Pertama, penulis men*g*import file *high poly* berupa *maya software* yang telah disediakan oleh klient kedalam file *maya* yang baru. Kemudian, penulis diberikan *base* tubuh karakter yang sudah *low poly* dari file *maya GoT* yang sebelumnya pernah dikerjakan oleh *Mosmoss Studio.* Dari situ, penulis memperbaiki bagian yang bisa diperbaiki dan disesuaikan dengan aset *high poly.* Jika ada bagian tertentu yang tidak bisa menggunakan *base,*  penulis harus melakukan *retopology* ulang. Ketika *retopology*, jumlah poly kurang lebih sekitar lima belas ribu agar tidak terlalu berat didalam *engine*.

Setelah proses *retopology* selesai, penulis lanjut kedalam proses pembukaan *UV* dan memperbaiki penamaan pada *outliner* baik pada aset *high poly* maupun aset *low poly.* Pada proses ini, penulis menambahkan satu tahap yaitu proses memberikan warna yang berbeda beda pada setiap objek pada aset *high poly* dengan tujuan untuk mempermudah proses *baking*. Jika proses diatas sudah selesai, penulis mengeksport kedua aset menjadi format *fbx.*

Kemudian, file *low poly* dimasukan kedalam aplikasi *substance painter* untuk dilakukan proses *baking* dengan aset *high poly.* Penulis harus memperhatikan setiap map dari hasil *baking*. Jika terjadi hasil dari *baking* tidak sesuai dengan yang penulis harapkan, maka penulis harus memperbaiki hal tersebut dengan aplikasi *photoshop.*

Jika proses *baking* sudah selesai, penulis lanjut kedalam proses *texturing. GoT* merupakan game dengan gaya yang cukup realistis sehingga tekstur yang dikerjakan harus terlihat realistis dan semirip mungkin dengan pemain asli dari film *Got*. Proses teksturing pada aset karakter disini menghabiskan sekitar satu sampai dua hari kerja. Jika sudah selesai, maka texture tersebut dieksport kedalam bentuk *Jpeg.*

Penulis bekerja sama dengan *Rig artist,* dan *Lead VFX* karena karakter yang telah diselesai dikerjakan, akan diberikan kepada *rig artist* untuk derigging, kemudian digerakan oleh *animator*. Terkadang, *Lead VFX*  mendapatkan permintaan dari *client* untuk mengganti beberapa warna pada tekstur karakter. File yang harus diberikan kepada *Rig Artist* adalah file *low poly* yang dikerjakan dari aplikasi *maya* dan satu folder tekstur.

Penulis mengerjakan sekitar 15 sampai 20 karakter dalam waktu sekitar satu setengah bulan. Penulis juga dibantu oleh beberapa *Lead Artist* dan *director* selama proses pengerjaan.

### **Kendala yang Ditemukan**

Kenda yang ditemukan oleh penulis ketika melakukan program kerja magang adalah masalah ketika melakukan proses retopology dan baking. *Retopology*  dilakukan menggunakan aplikasi *Maya Software*, sedangkan baking menggunakan aplikasi *Substance Painter*. Selama melakukan *baking*, penulis sering kali menemukan kesulitan dan beberapa kesalahan pada hasil *retopology* sehingga harus beberapa kali berpindah pindah antara *software*. Selain itu, terkadang kendala terdapat pada hasil *sculpting* yang dilakukan pada aplikasi *Zbrush*. Maka dari itu, beberapa *software* harus dibuka secara bersamaan agar menghemat waktu. Tetapi terkadang komputer yang dimiliki tidak terlalu kuat sehingga mengalami *crash* dan menyebabkan penulis harus mengulang beberapa pekerjaan yang hilang.

### **Solusi Atas Kendala yang Ditemukan**

Solusi atas kendala yang penulis alami adalah bekerja dengan lebih teliti. Kendala yang sebelumnya telah penulis tuliskan pada bab sebelumnya memperlihatkan bahwa penulis belum terlalu mengerti mengenai workflow dan kurang teliti sehingga menyebabkan pekerjaan yang beberapa kali mengalami hambatan. Hal ini diselesaikan dengan lebih memperhatikan detail kecil dan tingkat ketelitian penulis. Selain itu, penulis juga harus lebih sering melakukan penyimpanan data dan backup agar pekerjaan yang telah dikerjakan tidak hilang ketika aplikasi mengalami kerusakan atau crash.

Dengan menyelesaikan masalah tersebut, maka aplikasi yang dibuka menggunakan komputer tidak perlu banyak dan menyelesaikan masalah selanjutnya yaitu komputer yang tidak kuat. Setelah memperbaiki kesalahan yang dilakukan oleh penulis, komputer yang sebelumnya tidak terlalu kuat menjadi alat yang dapat bekerja dengan sangat efisien dan dapat diandalkan.